## **Getting Started**

**This is a brief document designed to quickly get you started setting up your valve manifold with an integrated Numatics' G2-2 AS-i communication node.** 

#### **1) Initial Unpacking and Inspection**

- **1) Examine exterior of package for signs of damage. Report any damage to shipping carrier.**
- **2) Remove wrapped manifold assembly from box.** 
	- **a) Remove manifold assembly from anti-static packaging**
	- **b) Retain documentation for installation and configuration**
- **3) Examine manifold assembly for any shipping damage such as:** 
	- **a) Bent pins or connectors**
	- **b) Report any damage to shipping carrier immediately**
- **4) Examine manifold assembly for proper ordered configuration. (Valves, I/O, Protocol, etc.)**

#### **2) G2-2 Introduction**

**Below is an example of a 2012 series valve manifold. This fieldbus manifold series is capable of addressing a total of up to 16 Inputs and 16 Outputs (using 4 separate AS-i addresses. This would include 16 valve outputs and 16 input connectors, which are located on the top of the AS-i modules. There are 14 AS-i configurations currently available. Each of the configurations is available in both standard and extended addressing and contain different configurations of inputs and outputs. Also located on the top of the AS-i modules are two flat cable connectors: a 2-pin communication connector (yellow cable) and a 2-pin Aux. power connector (black cable). These connectors are labeled accordingly.** 

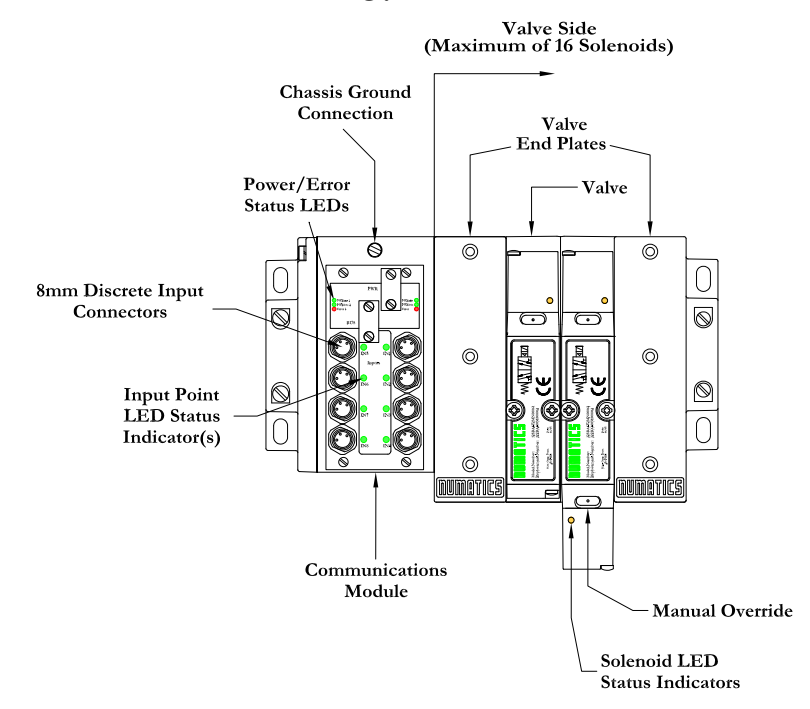

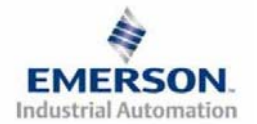

## **3) AS-i Communication Module Part Numbers**

**Located below are charts for the different AS-i communication modules and boards currently available. Each of the modules has either 1,2,3 or 4 AS-i nodes. This allows the user to choose between different numbers of inputs and coil outputs. Please see below and on the next few pages for the correct I/O values for your particular application.** 

#### **AS-i Communication Board Replacement Part Numbers**

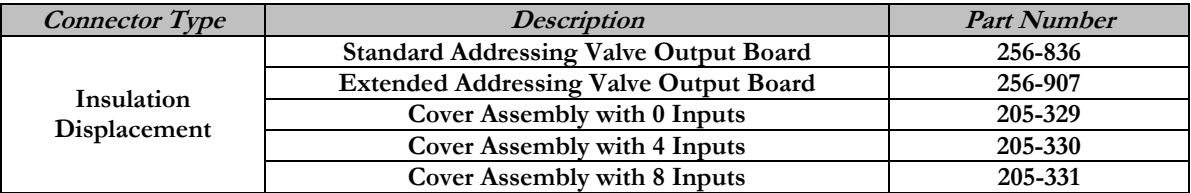

#### **AS-i Complete Communication Module I/O Chart:**

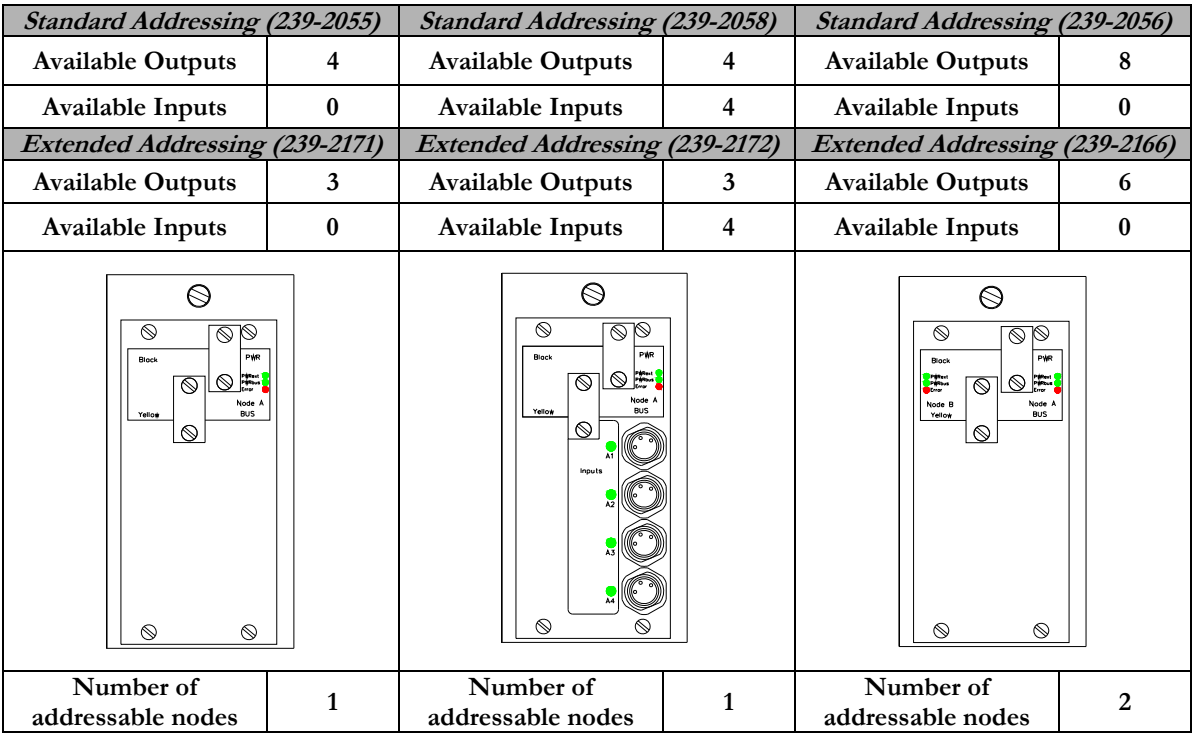

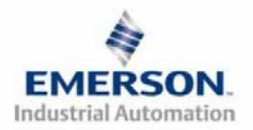

**AS-i Communication Node I/O Chart Continued:** 

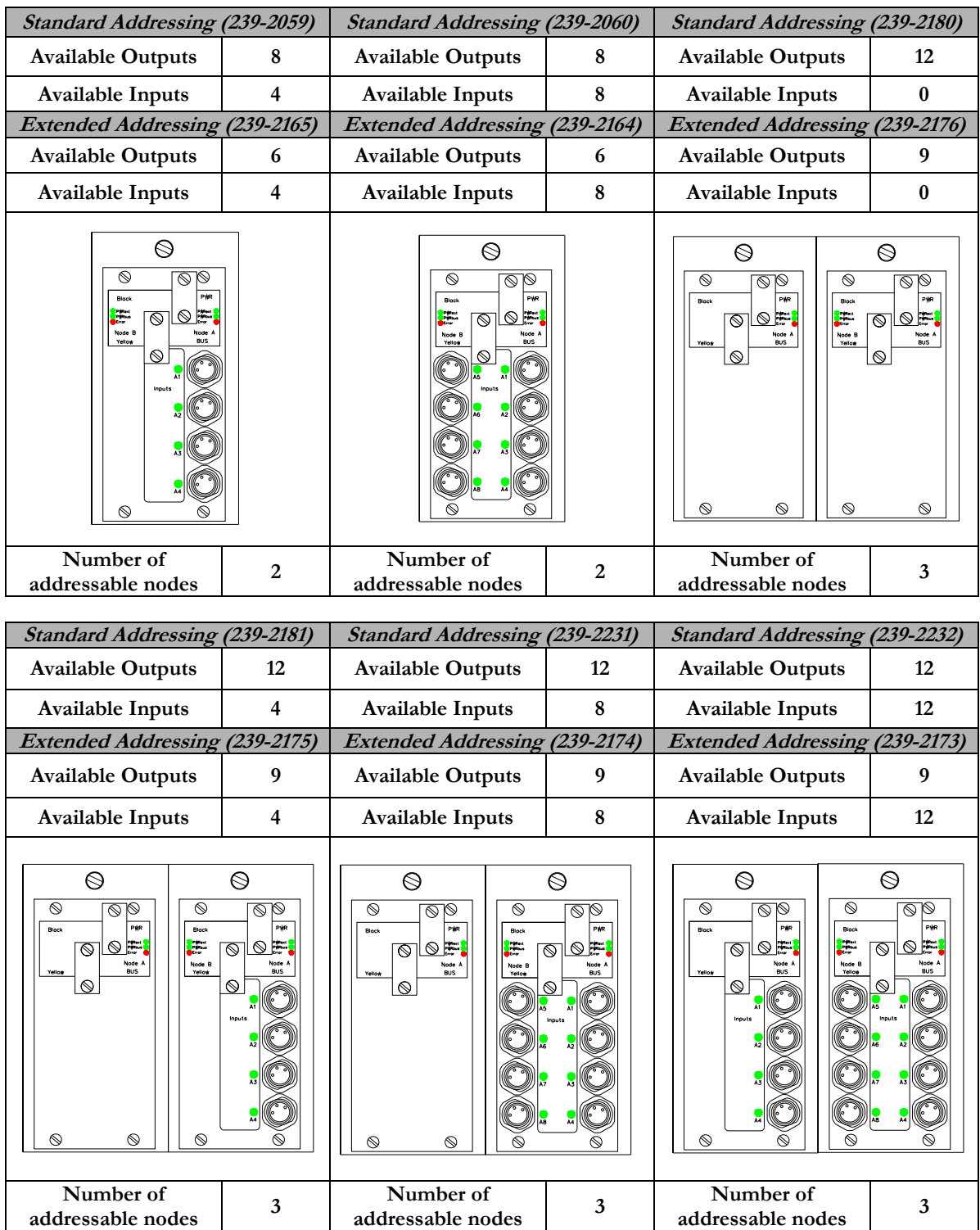

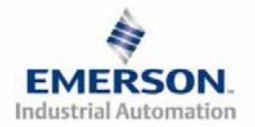

**AS-i Communication Node I/O Chart Continued:** 

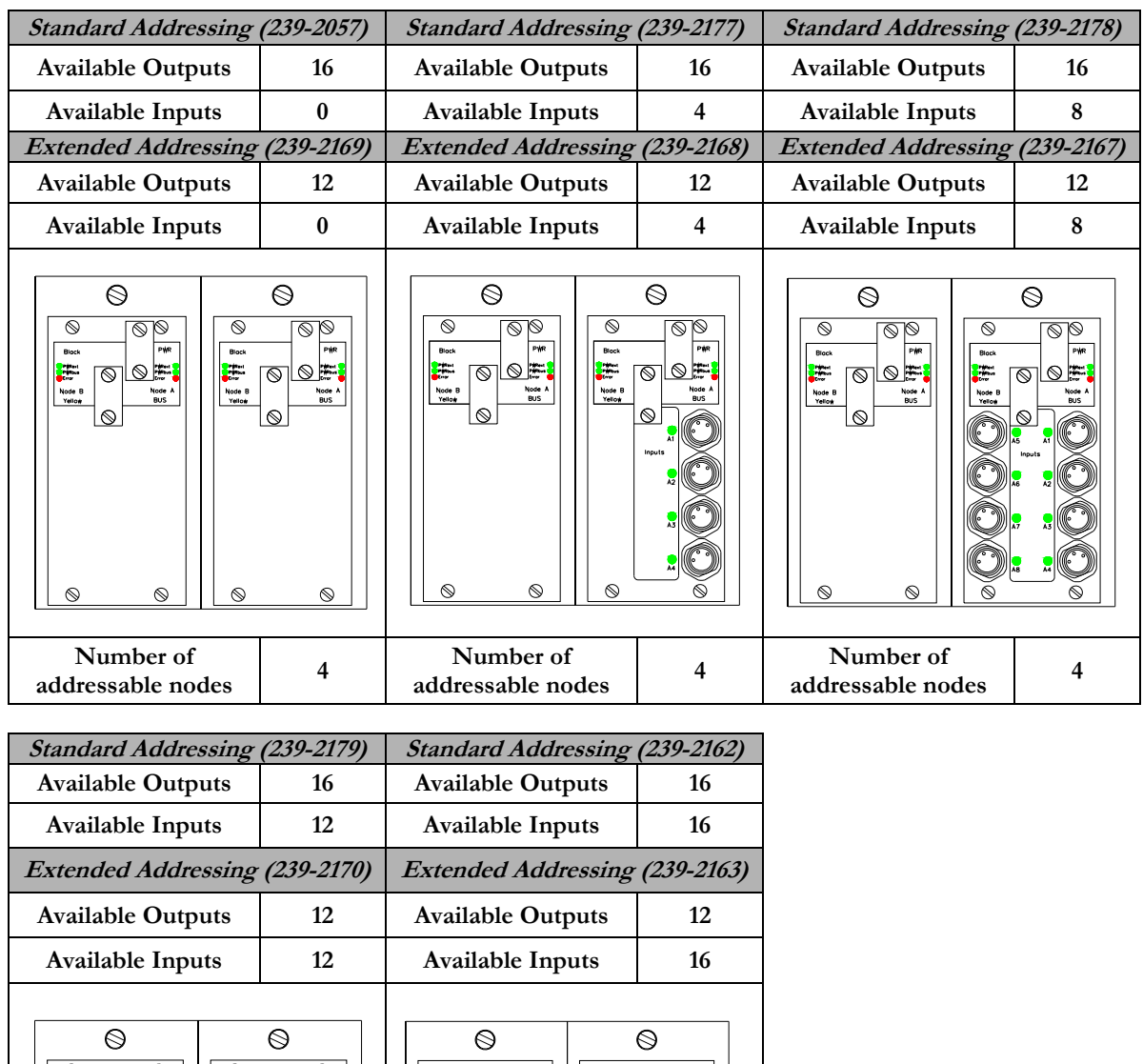

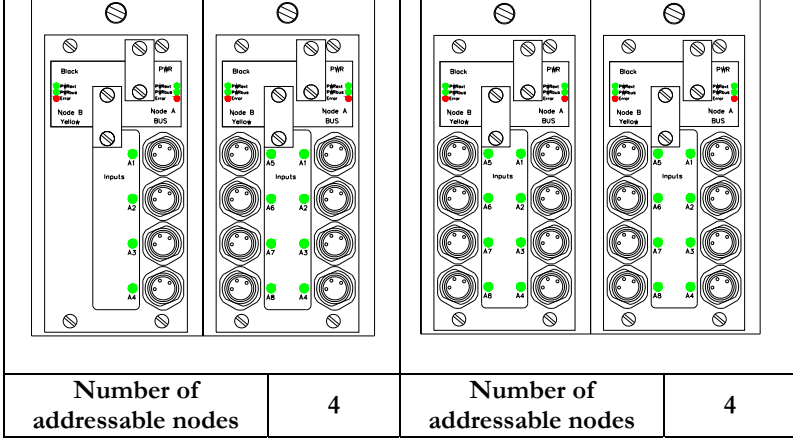

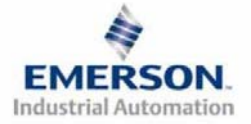

## **4) I/O Mapping Example**

#### **Example:**

#### **Assumed Settings**

- **Single Z-Boards™ are used with single solenoid valves**
- **Double Z-Boards™ are used with double solenoid valves**
- **Node is configured to use addresses 28, 29, 30 and 31 on an AS-i network (16 Outputs and 12 Inputs total).**
- **Node uses standard addressing.**

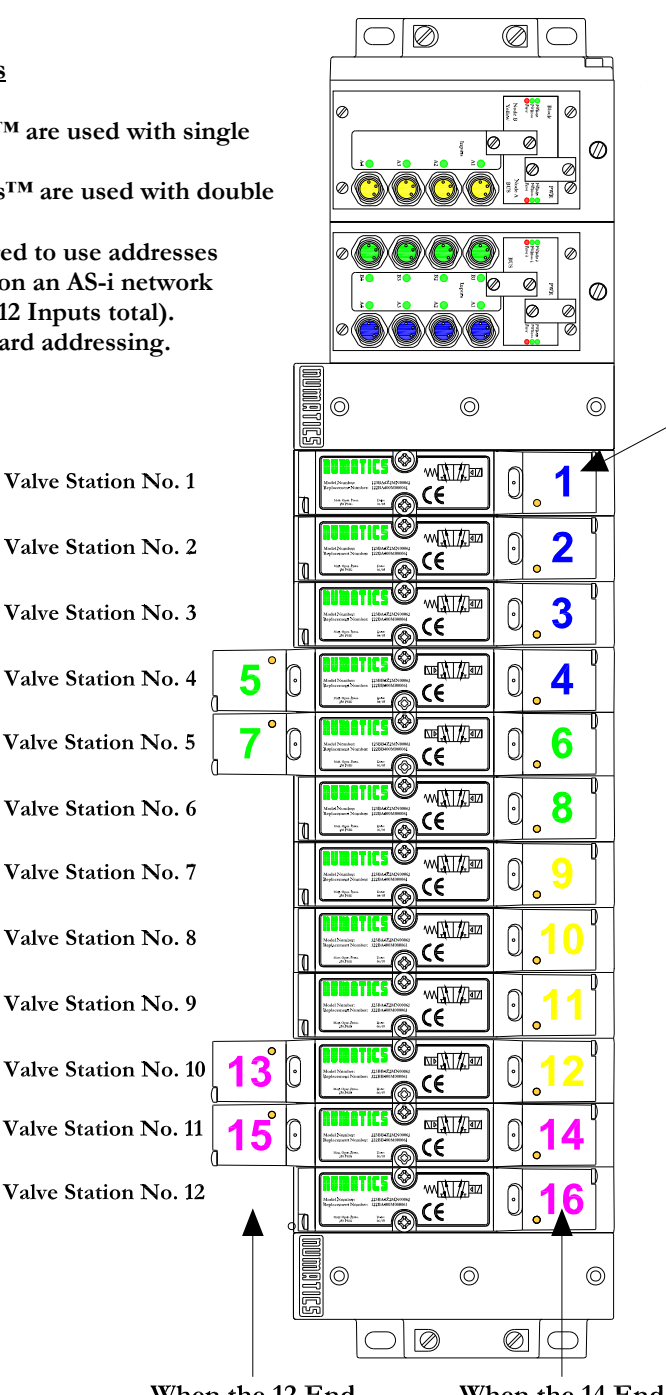

When the 12 End Solenoid is energized, the 2 port is pressurized.

When the 14 End Solenoid is energized, the 4 port is pressurized.

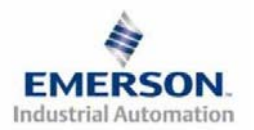

**3835051 TDG22ASQS1-4 9/06 Subject to change without notice** 

Inputs 9-12 (Node Address 30 Inputs 1-4) Inputs 5-8 (Node Address 29 Inputs 1-4) **Inputs 1-4 (Node Address 28 Inputs 1-4)** Valve Coil Number **Node Address 28 Bit 1** Node Address 28 Bit 2 Node Address 28 Bit 3 Node Address 28 Bit 4 Node Address 29 Bit 1 Node Address 29 Bit 2 and 3 Node Address 29 Bit 4 Node Address 30 Bit 1 **Node Address 30 Bit 2** Node Address 30 Bit 3 Node Address 30 Bit 4 Node Address 31 Bit 1 Node Address 31 Bit 2 and 3 Node Address 31 Bit 4

## **I/O Mapping Table Example Continued**

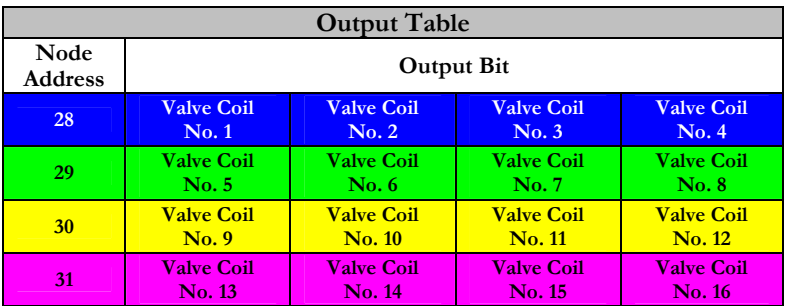

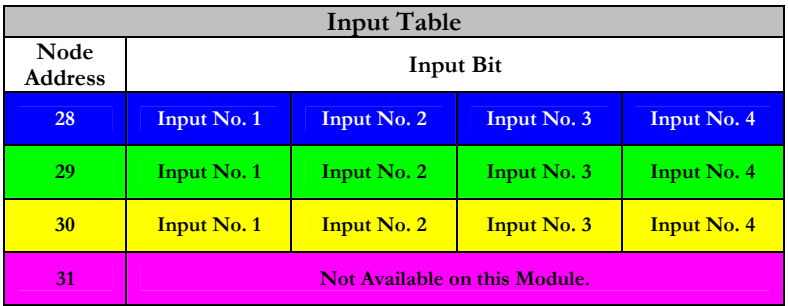

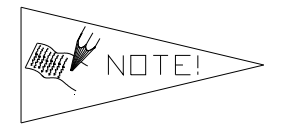

**If double z-boards are used to power a single solenoid valve, two outputs are used instead of just one. This output will be reserved in the output table even if it is not powering a valve solenoid.** 

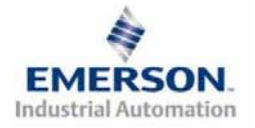

## **5) Input Pin-Out**

#### **AS-i Input 8mm (M8) connector Pin-Out Chart**

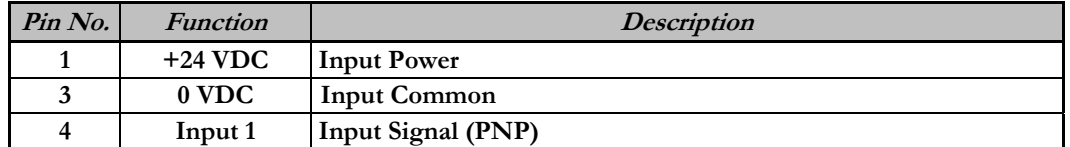

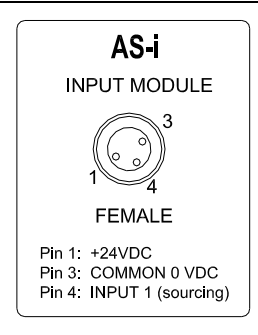

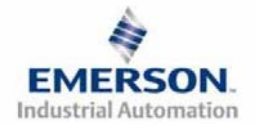

### **6) LED Functions**

**Upon power up, the LEDs indicate the status of the unit. There are up to fourteen LEDs on the G2-2 AS-i module; PWRext, PWRbus, Error, PWRext 2, PWRbus 2, Error 2, and a series of LED's for inputs (if module includes input capabilities). This is dependent upon which AS-i node is being utilized.** 

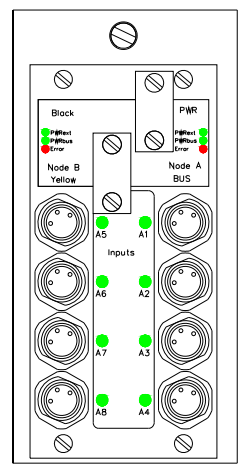

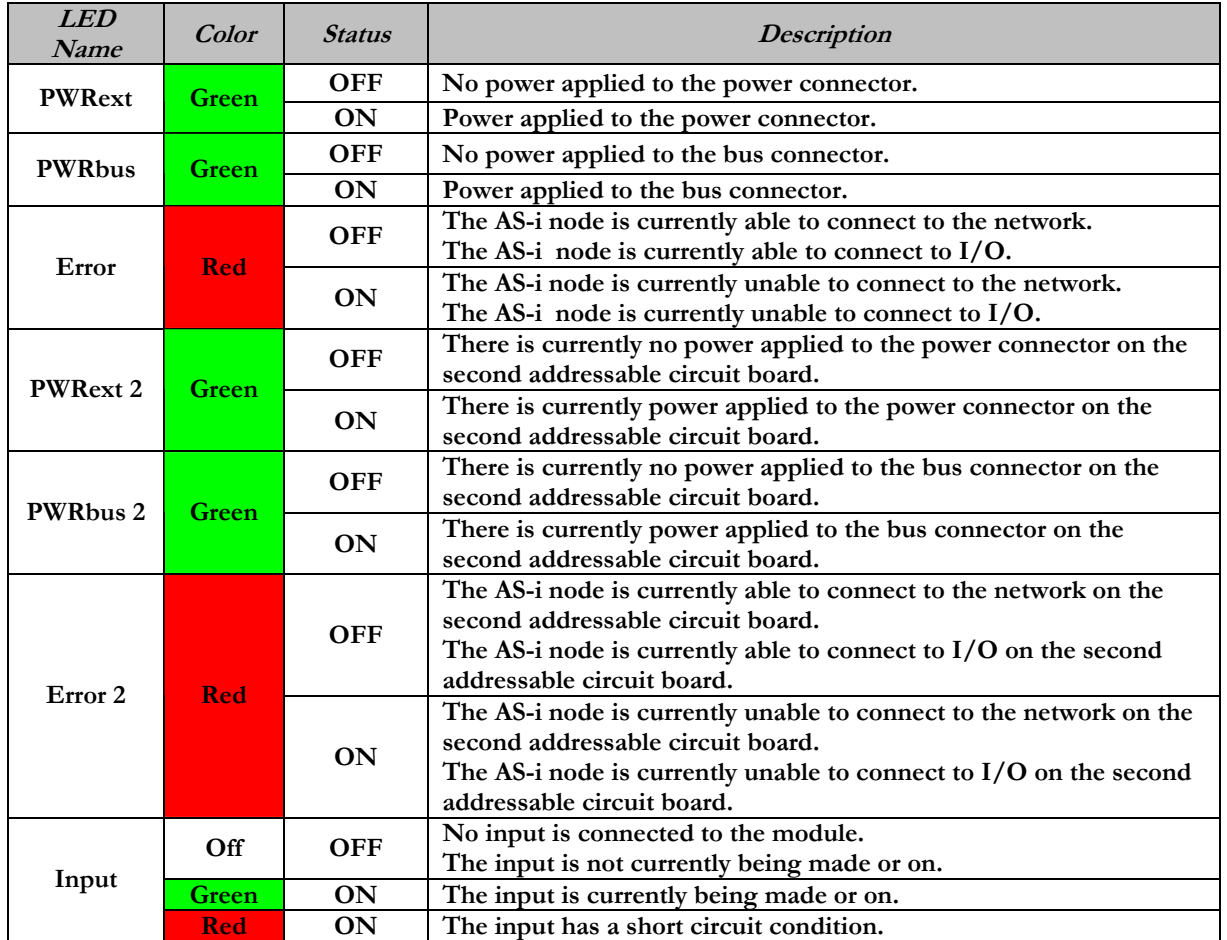

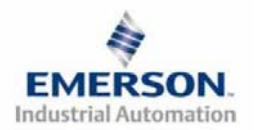

## **7) Jumper Settings**

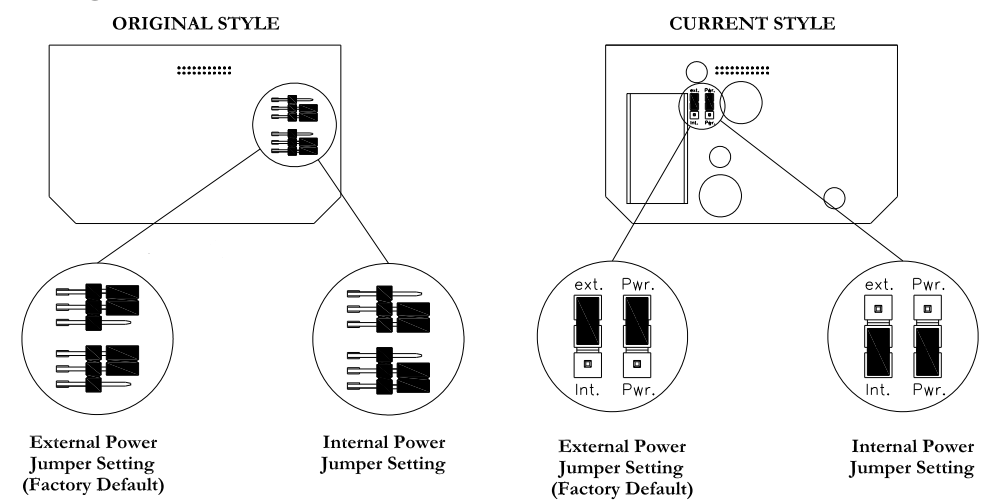

**There are two jumpers located on the removable AS-i address board (node). These jumpers are for selecting external power (through power connector) or internal power (through communication connector) for the outputs. The Numatics' AS-i nodes are factory set to operate using external auxiliary power (black cable) for coil outputs. By changing the power jumpers on each removable AS-i circuit board (node), as shown above, output power can be alternatively supplied by the network (yellow) cable. When powering outputs from the network (yellow) cable there is a 1 Amp total current limitation per AS-i node board (thus a 2 node module can only draw a maximum of 2 Amps total from the network power).** 

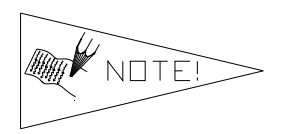

**Please be aware of the overall current requirements when driving output devices from network power so the appropriate current limits of network power are not exceeded.** 

#### **Power Rating**

**Maximum system current capability is 1 Amp. when powering outputs through the network cable.** 

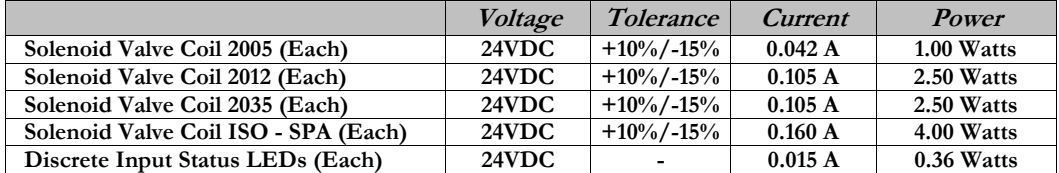

#### **8) Standard vs. Extended Addressing**

**There is a choice between standard and extended addressing. Extended addressing allows the user to use 62 addresses on the network but limits the user to 3 outputs per AS-i node. Standard addressing allows for 31 addresses per network and 4 outputs per AS-i node. The AS-i Communication Node I/O Chart below includes the part numbers of both the standard and extended addressing AS-i modules.** 

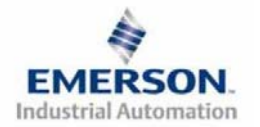

## **HUMATICS** G2-2 Series AS-i Quick Start Manual

### **9) Writing Output Values to the AS-i Node**

**When hexadecimal values are used to operate corresponding I/O, the following reference chart can be used. For example, an input of "E" (hex) would energize outputs 2, 3, and 4 simultaneously. Below is a chart showing hexadecimal and binary write values and the corresponding outputs.** 

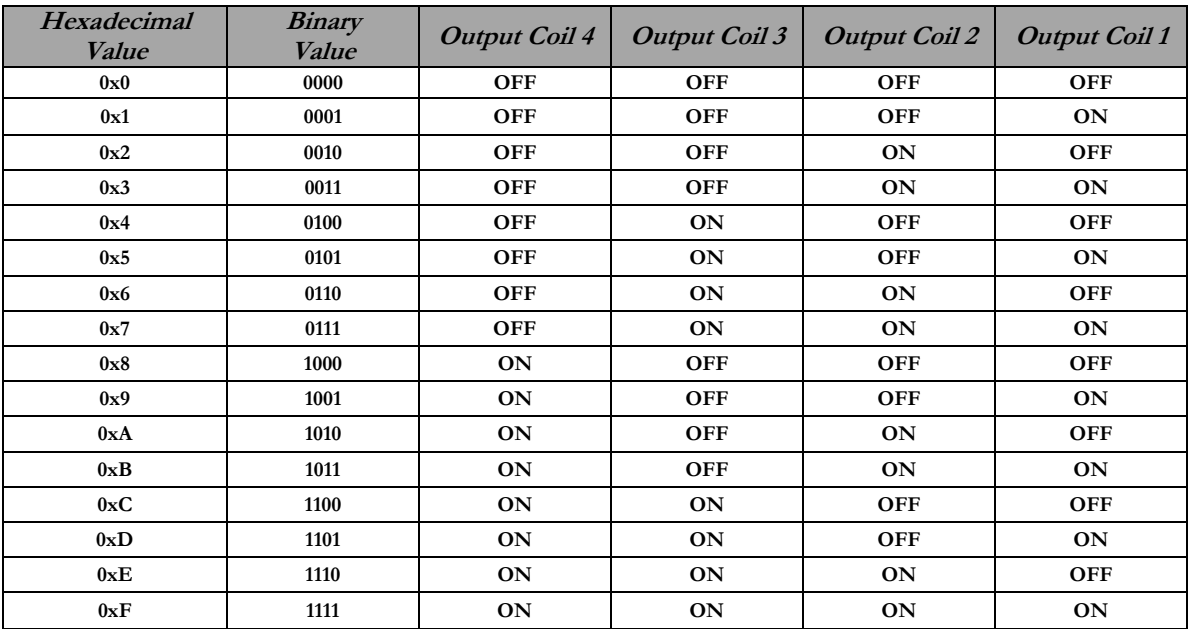

**Please note: There are four outputs per node address, thus if more that 4 coils (3 coils for Extended Addressing units) are installed an additional As-i node will be put in the communication module.** 

#### **10) Addressing AS-i Nodes**

**When commissioning an AS-i network all slave node device addresses must be set on the connected nodes. This network address is stored in the non-volatile flash memory within the node. Setting the node address can be achieved in the following ways:** 

- **1) Via the network connection using an AS-i master and the appropriate software that allows "Change\_Operating\_Address" function. However, care should be taken that there are no duplicate node addresses on the network, otherwise addressing cannot be achieved. We recommend that only the node that is to be addressed be connected to the network to insure non duplicate addresses address.**
- **2) Via a handheld addressing tool commonly available from such manufactures as Siemens, Pepperel+Fuchs, Effector, etc… . This is the most common way to address an AS-i node and is very simple to accomplish. We recommend that only one node be addressed at a time. Exact procedures vary from various handheld unit manufactures, but the concept is always the same. The handheld unit is connected to the communication connector of the slave node and establishes communication to it (Numatics' AS-i node are factory set to Address 30 or 31). The appropriate slave node is identified via the display of the handheld unit and then pressing a specific combination of keys on the handheld tool changes the address on that specific slave node.**

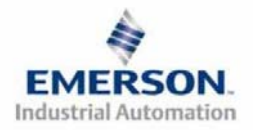

### **11) G2-2 AS-i Features**

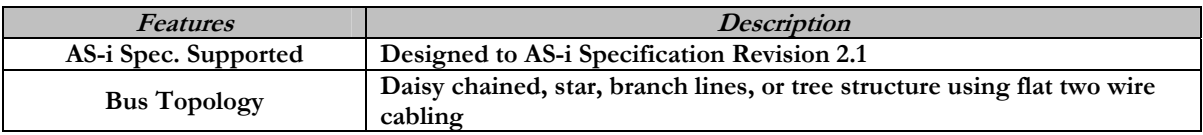

#### **12) Factory Default Settings**

**All standard AS-i manifolds ship with specific factory default settings. Below is a list of the factory default settings:** 

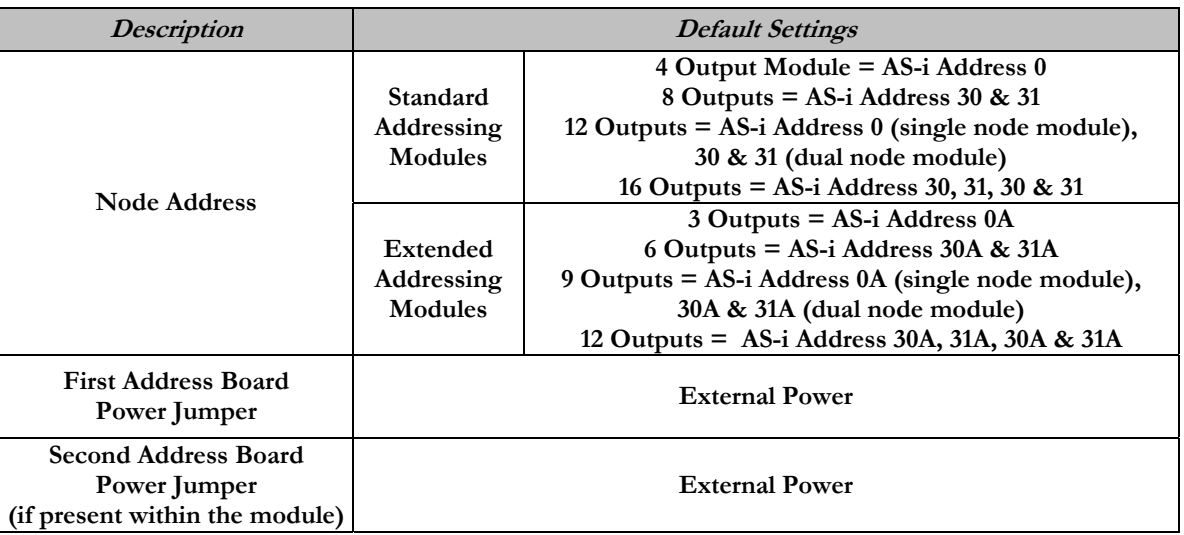

### **13) Technical Support**

 **For technical support, contact your local Numatics distributor. If further information is required, please call Numatics Inc. at (248) 887-4111 and ask for Technical Support.** 

**Issues relating to network set-up, PLC programming, sequencing, software related functions, etc… should be handled with the appropriate product vendor.** 

**Information on device files, technical manuals, local distributors, and other Numatics, Inc. products and support issues can be found on the Numatics, Inc's. WEB site at www.numatics.com** 

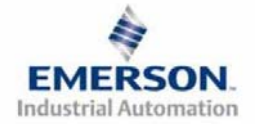

## **Pour commencer**

**Ce document décrit le démarrage rapide de votre îlot de distribution à nœud de communication AS-i série G2-2 intégré.** 

### **1) Déballage et inspection**

- **1) Inspectez l'emballage extérieur pour détecter tout dommage. Tout dommage constaté doit être signalé au transporteur.**
- **2) Retirez l'ensemble de l'îlot de son carton.** 
	- **a) Sortez l'ensemble de son emballage anti-statique.**
	- **b) Conservez la documentation portant sur l'installation et la configuration.**
- **3) Inspectez l'ensemble de l'îlot pour détecter tout dommage de transport tel que:** 
	- **a) Broches ou connecteurs déformés.**
	- **b) Tout dommage constaté doit être immédiatement signalé au transporteur.**
- **4) Vérifiez que la configuration de l'ensemble de l'îlot livré correspond à votre commande. (distributeurs, E/S, protocole, …).**

## **2) Introduction à la série G2-2**

**Ci-dessous un exemple représentant l'ensemble d'un îlot de distributeurs de la série 2012. Cette série d'îlots à bus de terrain est capable d'adresser jusqu'à 16 entrées et 16 sorties au total (en utilisant 4 adresses AS-i séparées). Cette configuration inclut 16 sorties d'électrodistributeurs et 16 connecteurs d'entrée qui se trouvent sur la partie supérieure des modules AS-i. Quatorze configurations AS-i sont proposées à présent. Chaque configuration est disponible en adressage standard ainsi qu'en adressage étendu et dispose de différentes configurations des entrées et sorties. Les deux connecteurs de câbles plats suivants se trouvent également sur la partie supérieure des modules AS-i : un connecteur de communication à 2 broches (câble jaune) et un connecteur d'alimentation auxiliaire à 2 broches (câble noir). Ces connecteurs sont libellés respectivement.** 

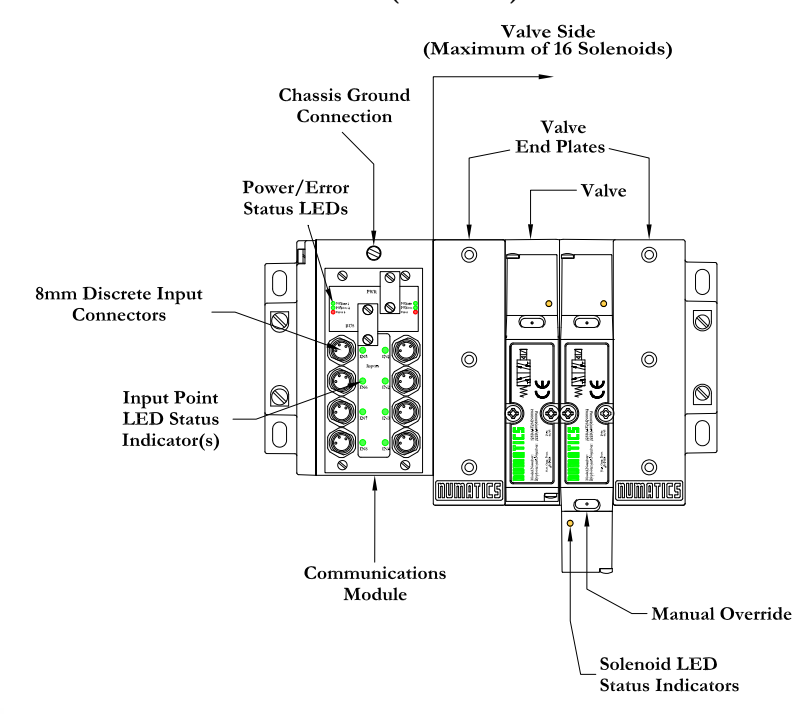

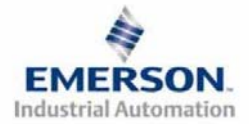

### **3) Codes des composants du module de communication AS-i**

**Veuillez trouver ci-dessous les schémas des différents modules et cartes électroniques AS-i disponibles à présent. Chaque module est pourvu de 1, 2, 3 ou 4 nœuds AS-i. Ceci permet à l'utilisateur de choisir entre de différents nombres d'entrées et de sorties bobines. Voir ci-dessous et les pages suivantes pour les bonnes valeurs E/S pour votre application particulière.**

**Codes des cartes de communication AS-i de rechange** 

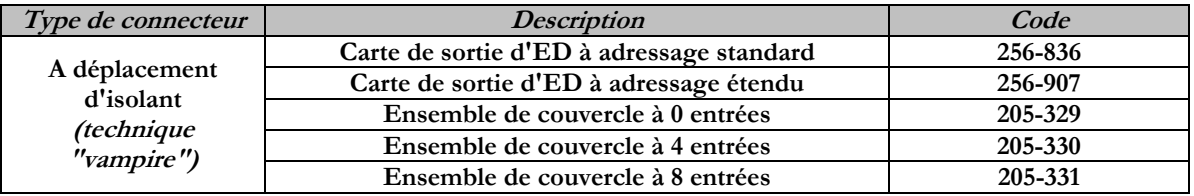

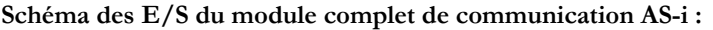

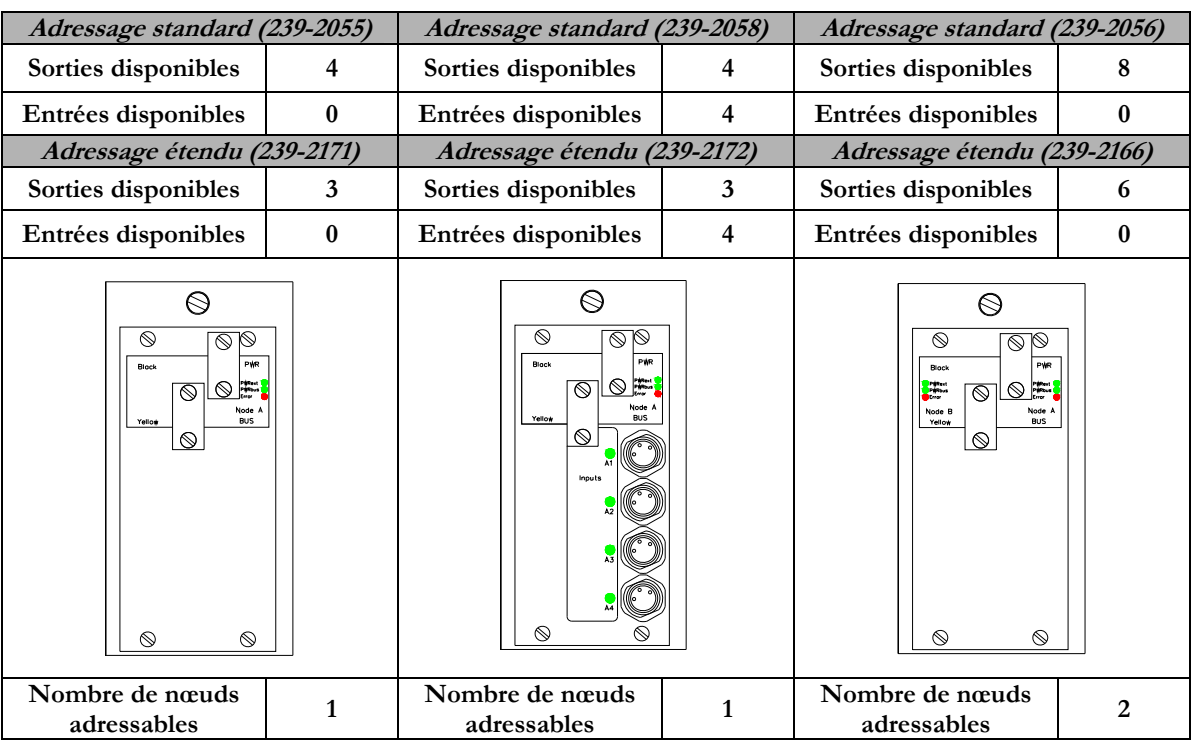

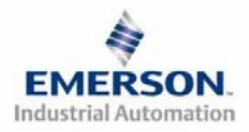

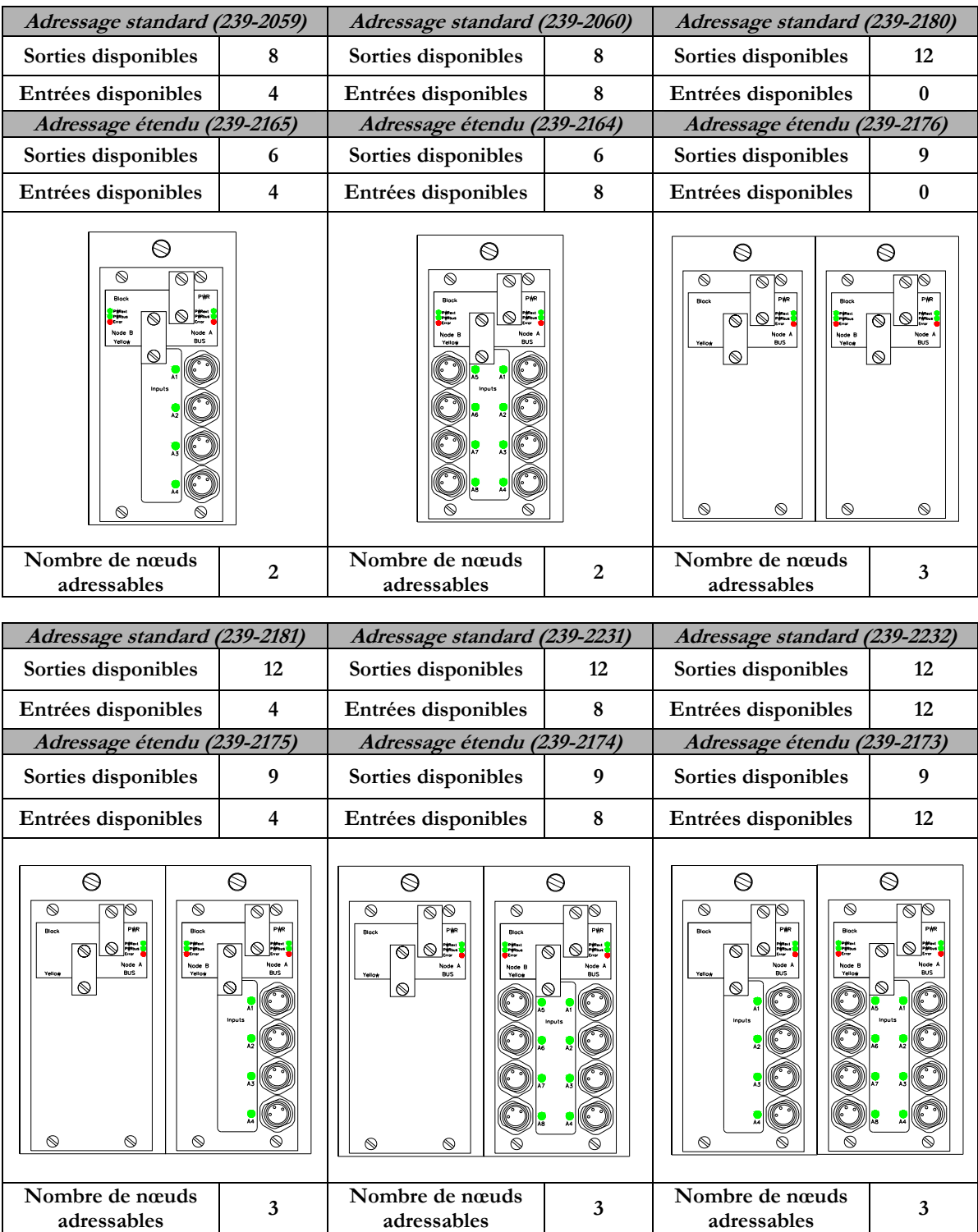

**Schéma des E/S du module complet de communication AS-i - continuation :** 

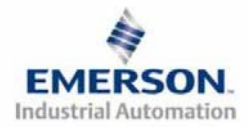

adressables 3

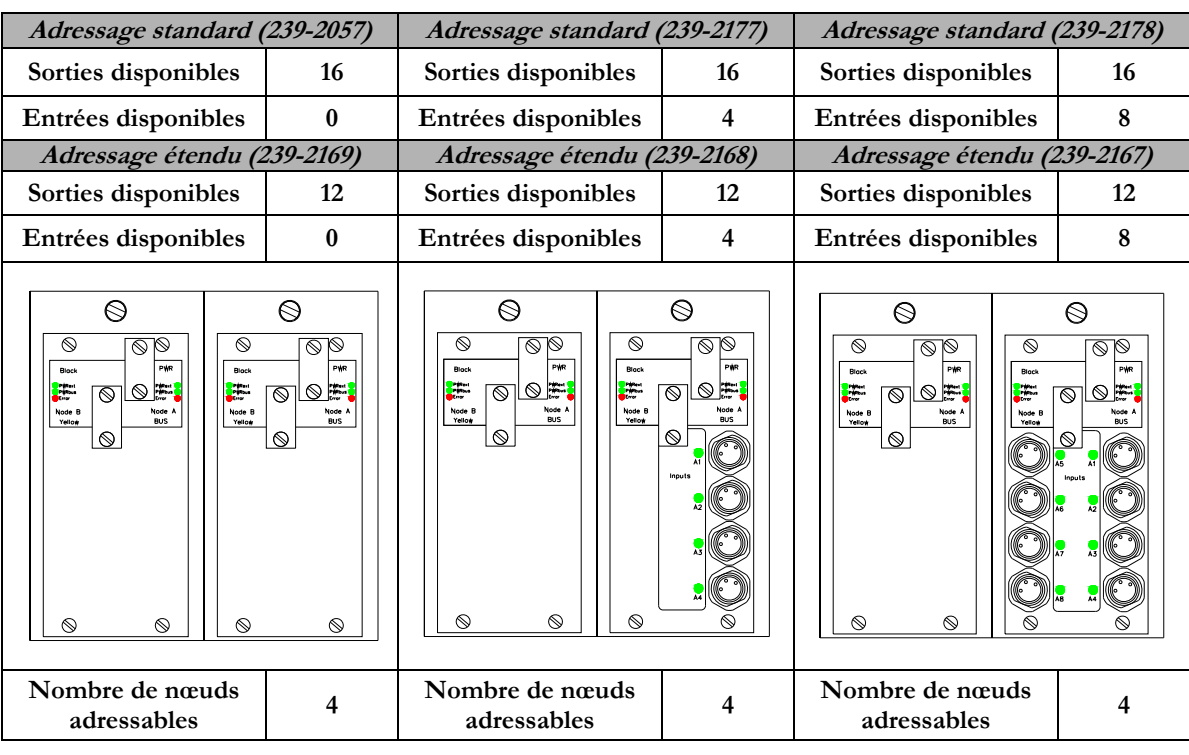

**Schéma des E/S du module complet de communication AS-i - continuation :** 

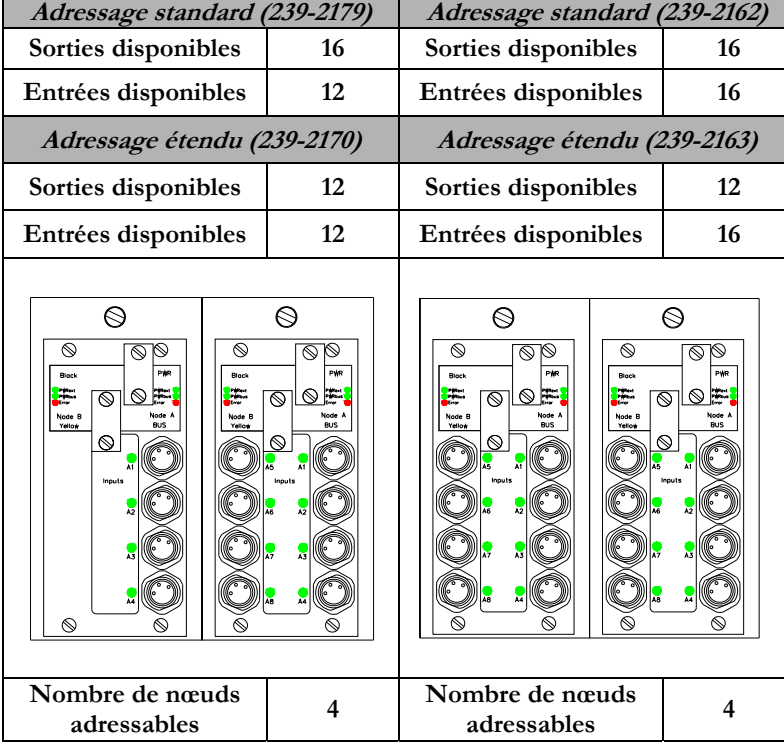

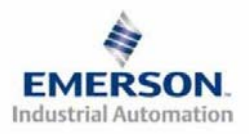

 $\sqrt{2}$ 

 $\overline{\phantom{0}}$ 

## **4) Exemple de mapping des E/S**

**Exemple:** 

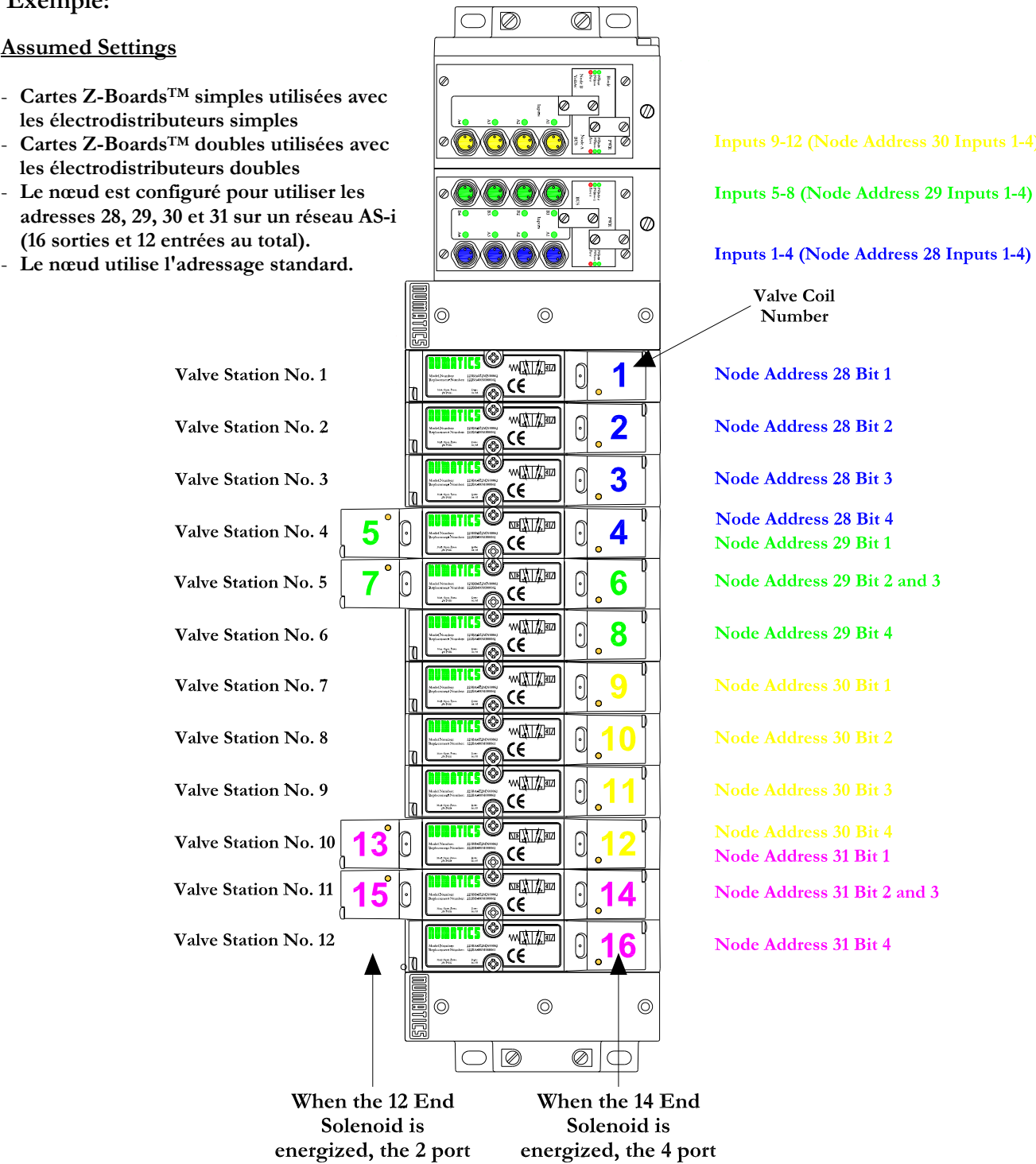

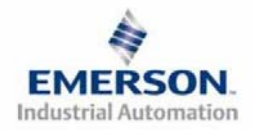

 **Page 5 3835051 TDG22ASQS1-4 9/06 Sous réserve de modification sans avis préalable www.numatics.com/fieldbus**

is pressurized.

is pressurized.

## **Exemple de mapping des E/S - continuation**

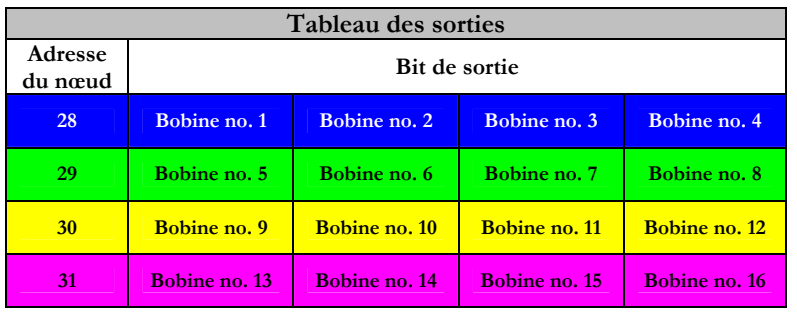

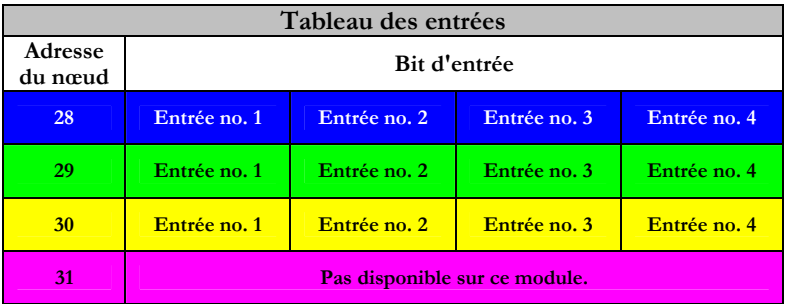

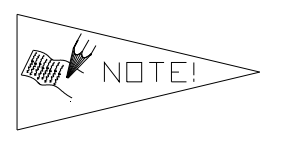

**Lors de l'utilisation de cartes z-board doubles pour l'alimentation d'un électrodistributeur unique, deux sorties sont utilisées au lieu d'un seul. Cette sortie est réservée dans le tableau des sorties même s'i elle n'est n'alimente pas une bobine d'électrodistributeur.**

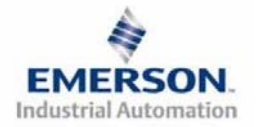

## **5) Affectations des broches des entrées**

**Schéma de connexion du connecteur 8 mm (M8) AS-i** 

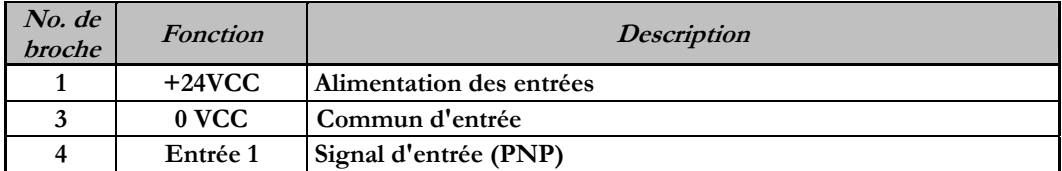

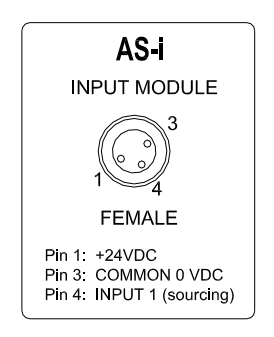

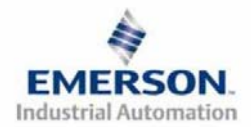

### **6) Fonction des voyants LED**

**A la mise sous tension, les voyants LED indiquent l'état de l'unité. Le module AS-I série G2-2 dispose de quatorze voyants LED : PWRext, PWRbus, Error, PWRext 2, PWRbus 2, Error 2, ainsi que d'une série de voyants LED pour les entrées (s'il s'agit d'un module destiné à l'adressage des entrées). Ceci dépend du nœud AS-i utilisé.** 

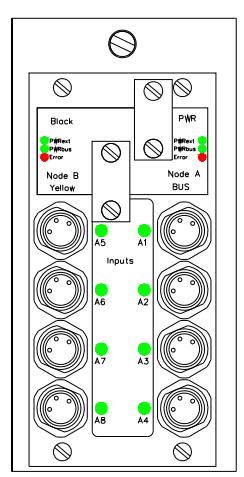

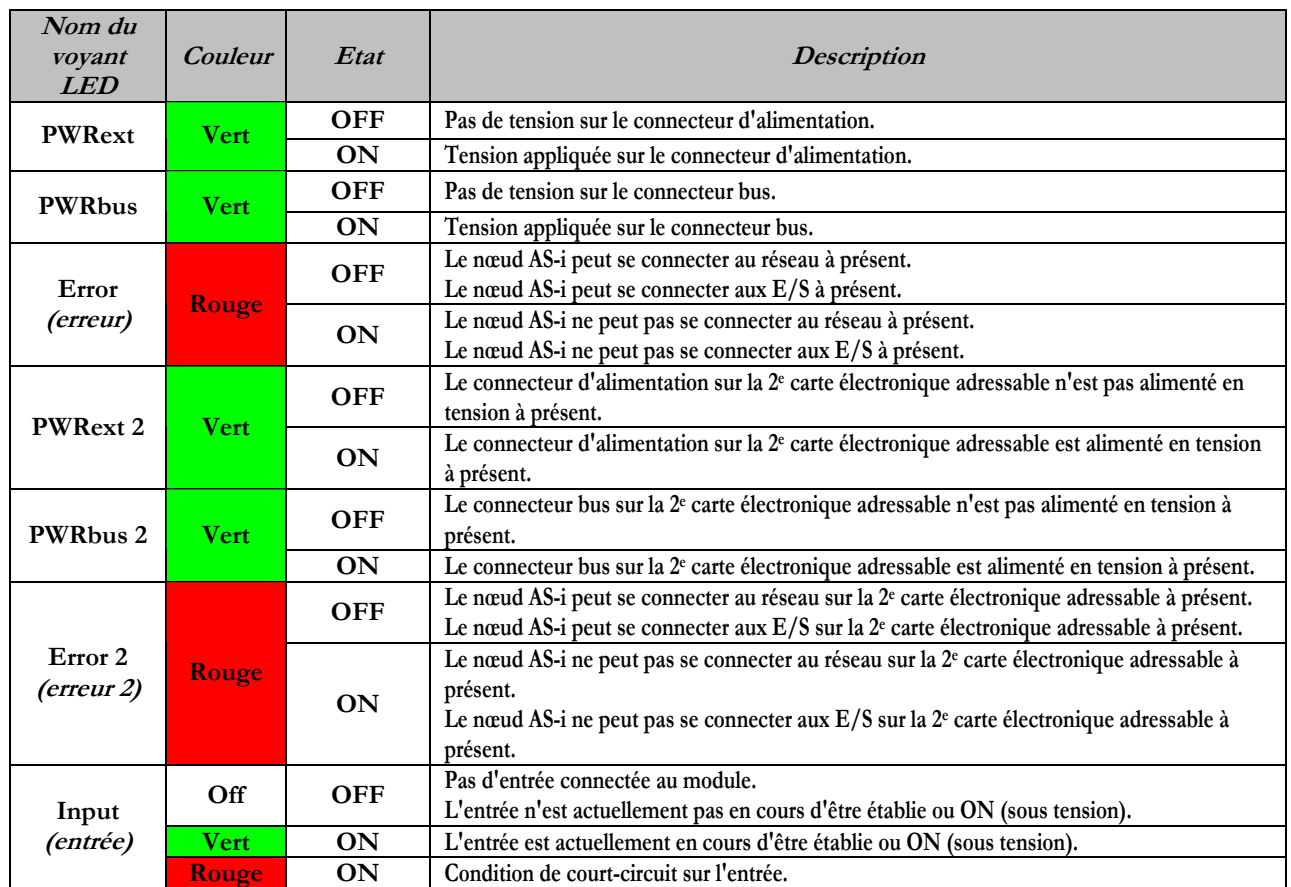

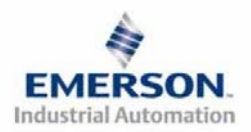

## **7) Réglages des cavaliers**

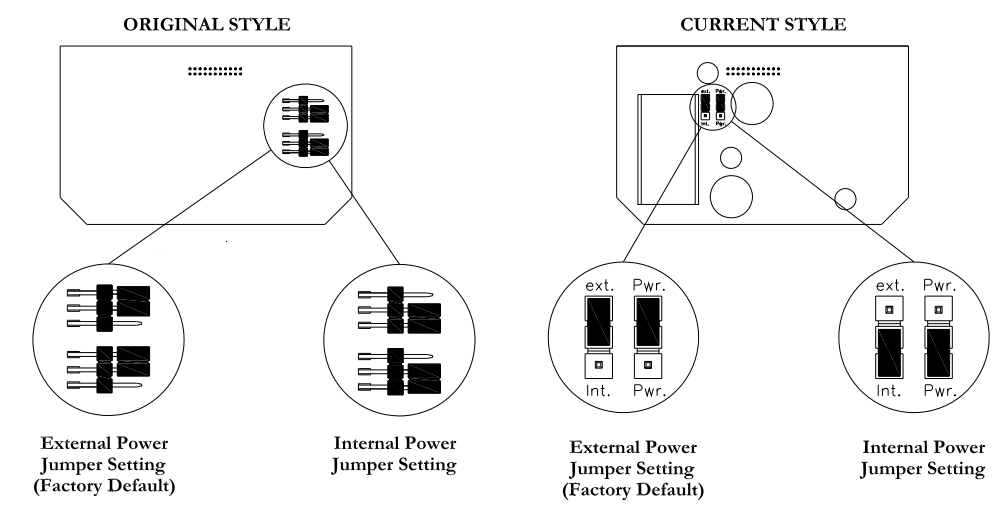

**La carte d'adressage AS-i détachable (nœud) dispose de deux cavaliers. Ces cavaliers servent à choisir l'alimentation externe (via le connecteur d'alimentation) ou l'alimentation interne (via le connecteur de communication) des sorties. Les nœuds AS-i de Numatics sont réglés d'usine pour fonctionner avec l'alimentation auxiliaire externe (câble noir) des sorties bobines. Le changement des cavaliers d'alimentation sur chaque carte AS-i détachable (nœud) tel que démontré ci-dessous permet de choisir l'alimentation des sorties via le câble réseau (jaune). Lors de l'alimentation des sorties via le câble réseau (jaune), le courant total par carte de nœud AS-i est limité à 1A (c.à.d. un module à 2 nœuds ne peut être alimenté que de 2A maxi. au total par l'alimentation réseau).** 

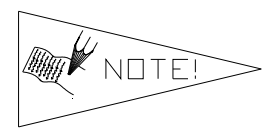

**Veuillez observer les exigences totales en courant lors du pilotage de dispositifs de sorties à partir de l'alimentation réseau afin de ne pas dépasser les limites de courant appropriées de l'alimentation réseau.**

#### **Puissance**

**Le courant maxi. sur le système est de 1A lors de l'alimentation des sorties via le câble réseau.** 

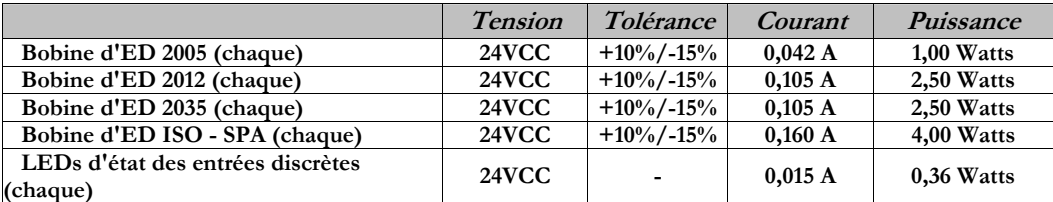

#### **8) Adressage standard vs. adressage étendu**

**L'utilisateur à le choix entre l'adressage standard et l'adressage étendu. L'adressage étendu permet à l'utilisateur d'utiliser 62 adresses sur le réseau tout en limitant l'utilisateur à 3 sorties par nœud AS-i. L'adressage standard permet d'utiliser 31 adresses par réseau et 4 sorties par nœud AS-i. Le tableau des E/S du nœud de communication AS-i suivant inclut les codes des modules AS-i à adressage standard et à adressage étendu.**

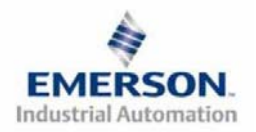

### **9) Ecriture des valeurs de sortie sur le nœud AS-i**

**Le tableau de référence suivant peut être utilisé lors de l'utilisation de valeurs hexadécimales pour opérer les E/S correspondantes. Par exemple, une entrée "E" (hex) met simultanément les sorties 2, 3 et 4 sous tension. Ci-dessous vous trouvez un tableau avec les valeurs d'écriture hexadécimales et binaires et les sorties correspondantes.** 

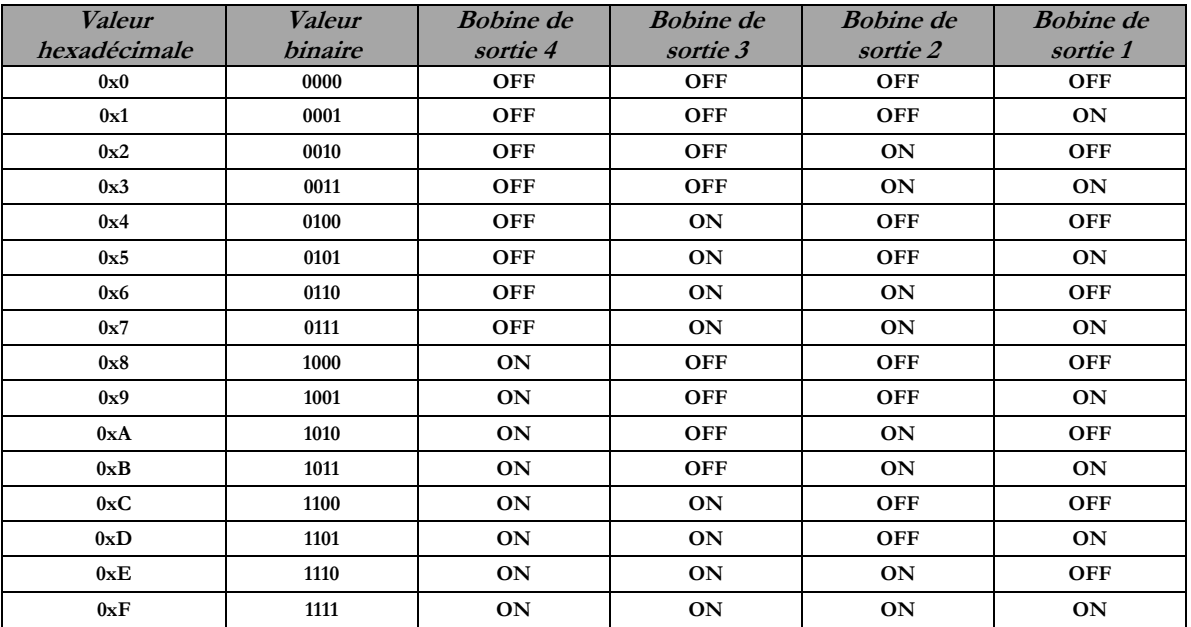

**Veuillez noter : Chaque adresse de nœud dispose de 4 sorties, c.à.d. lors de l'installation de plus de 4 bobines (3 bobines pour les modules à adressage étendu), un nœud AS-i supplémentaire sera ajouté au module de communication.** 

#### **10) Adressage de nœuds AS-i**

**Lors de la mise en service d'un réseau AS-i, toutes les adresses des appareils nœud esclave doivent être réglés sur les nœuds connectés. Cette adresse de réseau est sauvegardée dans la mémoire flash non-volatile du nœud. L'adresse du nœud peut être réglée des manières suivantes:** 

- **1) Via la connexion réseau en utilisant un maître AS-i et le logiciel approprié qui permet la fonction "Change\_Operating\_Address" (changement de l'adresse). Il faut cependant veiller à ne pas avoir d'adresses doubles de nœud sur le réseau pour assurer un adressage correct. Nous recommandons de connecter au réseau que le nœud qui est à adresser pour éviter tout risque d'adresses doubles.**
- **2) Via un outil d'adressage portatif d'usage courant de Siemens, Pepperl+Fuchs, Effector … Il s'agit de la manière la plus courante et très simple d'adresser un nœud AS-i. Nous recommandons d'adresser qu'un seul nœud à la vois. Les procédures à respecter varient de fabricant en fabricant des appareils portatifs, bien que leur conception soit toujours semblable. L'appareil portatif est raccordé au connecteur de communication du nœud esclave et établit la communication avec celui-ci (l'adresse du nœud AS-i de Numatics est réglée d'usine à 30 ou 31). Le nœud esclave approprié est identifié via l'affichage de l'appareil portatif; le changement de l'adresse de ce nœud esclave spécifique est réalisé en appuyant sur une combinaison de touches spécifiques sur l'appareil portatif.**

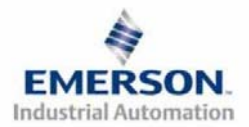

## **11) Caractéristiques du AS-i série G2-2**

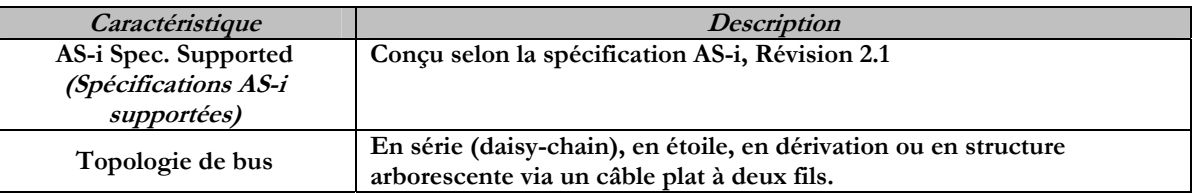

## **12) Réglages par défaut programmés en usine**

**Tous les îlots standard AS-i sont fournis d'usine avec les réglages spécifiques par défaut. Ci-dessous une liste des réglages par défaut.** 

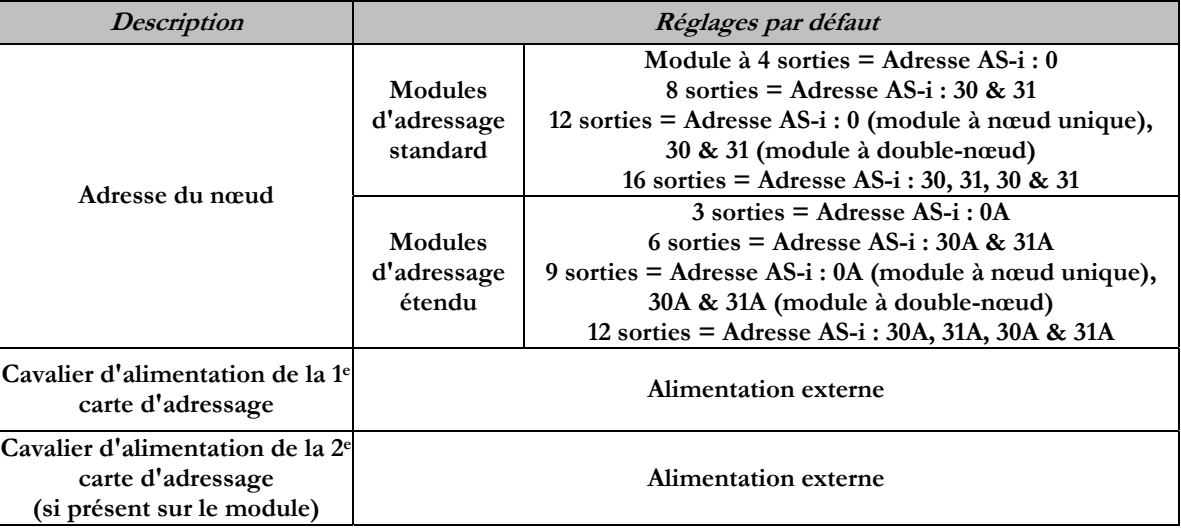

### **13) Support technique**

 **Pour le support technique, contactez votre distributeur Numatics local. Pour de plus amples informations, veuillez contacter Numatics Inc. sous (248) 887-4111 et demandez le Support Technique.** 

**Consultez le vendeur du produit approprié pour toute question relative à la mise en place du réseau, la programmation de l'API, le séquencement, les fonctions liées au logiciel …** 

**Les informations sur les fichiers des périphériques, les manuels techniques, les distributeurs locaux, ainsi que d'autres informations sur les produits et le support Numatics Inc. se trouvent sur le site web Numatics Inc. sous www.numatics.com** 

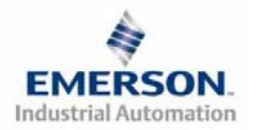